## **Configurar una cuenta de Gmail**

## **Introducción**

Configurar una cuenta de Gmail es fácil. Comenzará creando una cuenta de Google y, durante el proceso de registro rápido, elegirá el nombre de su cuenta de Gmail. En esta lección, se le mostrará cómo **configurar** su **cuenta de Google para Gmail**. Más lecciones sobre Gmail.

## **Configurar una cuenta de Gmail**

Para crear una dirección de **Gmail**, primero deberá crear una **cuenta de Google**. Gmail lo re direccionará a la página de registro de la cuenta de Google. Deberá proporcionar información básica como su **nombre**, **fecha de nacimiento**, **sexo** y **ubicación**. También deberá elegir un **nombre** para su nueva dirección de Gmail. Una vez que cree una cuenta, podrá comenzar a agregar **contactos** y ajustar su **configuración de correo**.

## **Para crear una cuenta:**

- 1. Ir a **www.gmail.com**.
- 2. Haga clic en **Crear cuenta.**
- 3. Aparecerá el formulario de **registro**. Siga las instrucciones ingresando la información requerida.

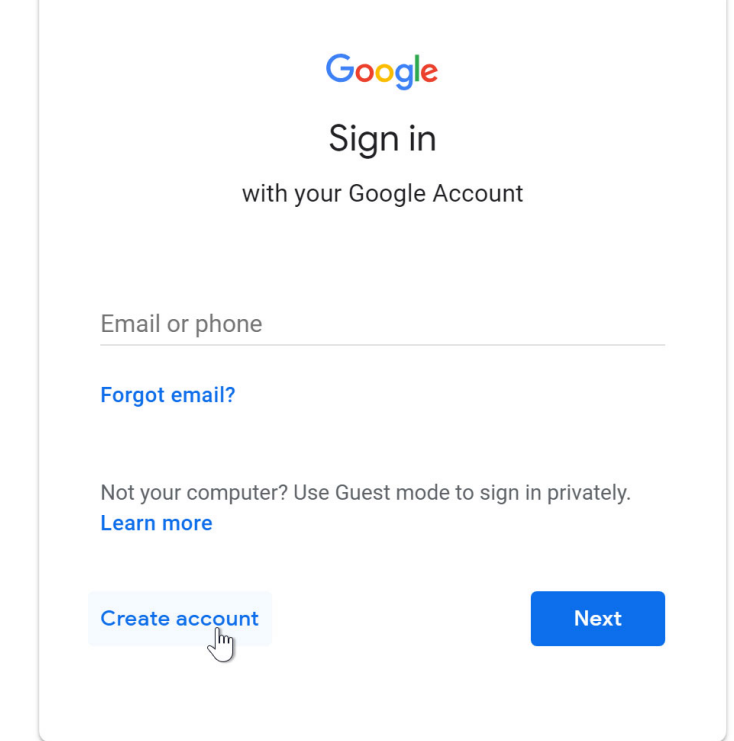

3. Aparecerá el formulario de **registro**. Siga las instrucciones ingresando la información requerida.

> Al igual que con cualquier servicio en línea, es importante elegir una **contraseña segura,** en otras palabras, una que es difícil de adivinar para alguien más. Para obtener más información, revise nuestra lección sobre **creando contraseñas seguras.**

4. Luego, ingrese su **número de teléfono** para verificar su cuenta. Google utiliza un proceso de verificación de dos pasos para su seguridad.

## Google

Create your Google Account

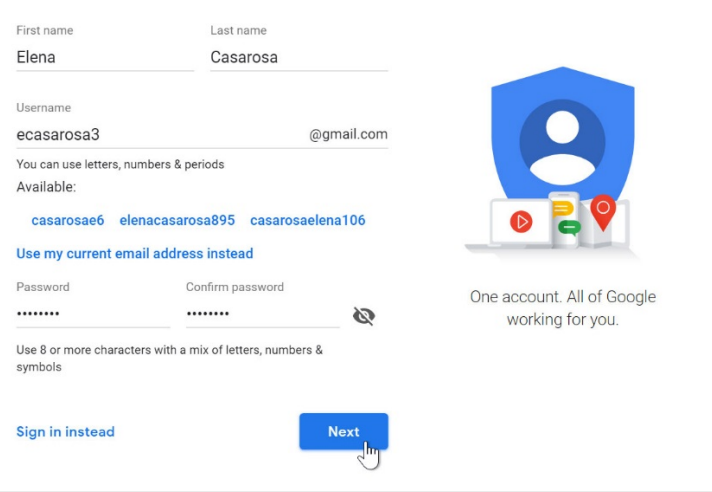

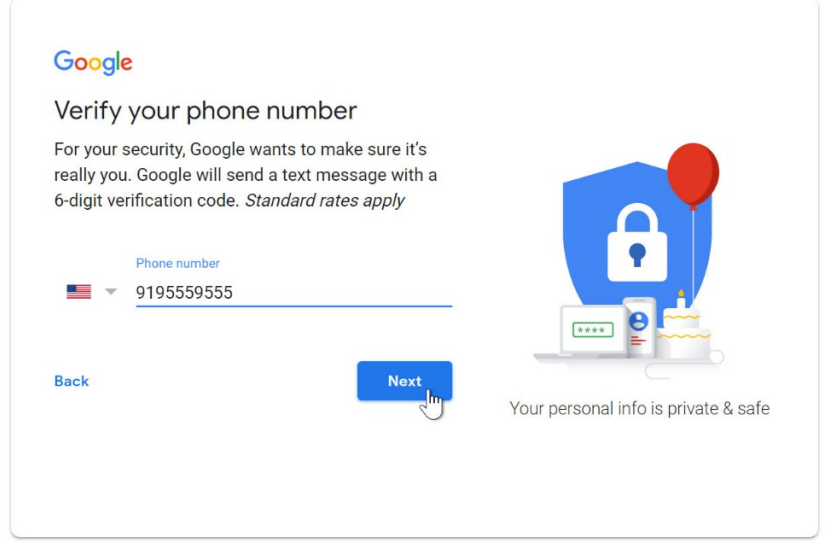

5. A continuación, verá un formulario para ingresar parte de su información personal, como su nombre y fecha de nacimiento.

### Google

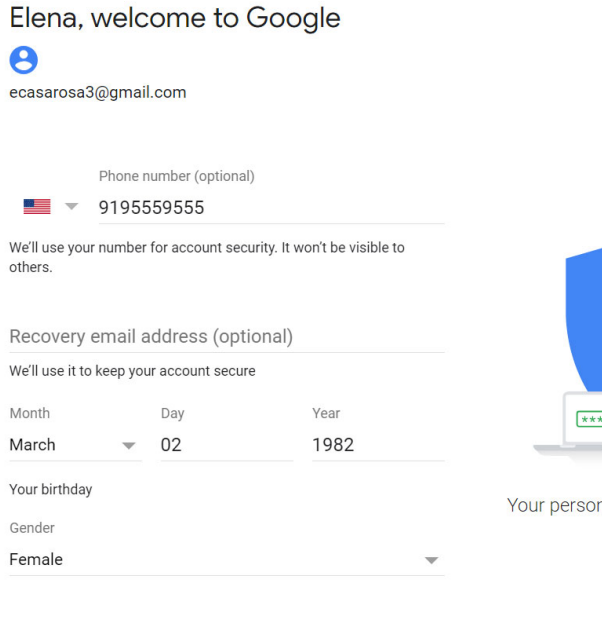

Why we ask for this information

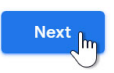

I agree

- 6. Revisión Términos de servicio de Google y Política de privacidad, luego haga clic en Acepto.
- 7. Tu cuenta será creada.

# Google

**Back** 

### **Privacy and Terms**

We also combine this data among our services and across your devices for these purposes. For example, depending on your account settings, we show you ads based on information about your interests, which we can derive from your use of Search and YouTube, and we use data from trillions of search queries to build spell-correction models that we use across all of our services.

### You're in control

Depending on your account settings, some of this data may be associated with your Google Account and we treat this data as personal information. You can control how we collect and use this data now by clicking "More Options" below. You can always adjust your controls later or withdraw your consent for the future by visiting My Account (myaccount.google.com).

MORE OPTIONS V

Cancel

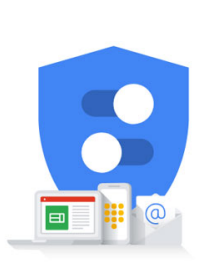

You're in control of the data we collect & how it's used

#### nal info is private & safe

## **Iniciando sesión en tu cuenta**

Cuando cree su cuenta por primera vez, iniciará sesión automáticamente. Sin embargo, la mayoría de las veces deberá **iniciar sesión** en su cuenta y **cerrar sesión** cuando haya terminado. Cerrar sesión es especialmente importante si está utilizando una computadora compartida (por ejemplo, en una **biblioteca** u **oficina**) porque evita que otras personas vean sus correos electrónicos. **Para iniciar sesión:**

- 1. Ir a **www.gmail.com**.
- 2. Escriba su **nombre de usuario** (su dirección de correo electrónico) y **contraseña**, luego haga clic en **Siguiente**.

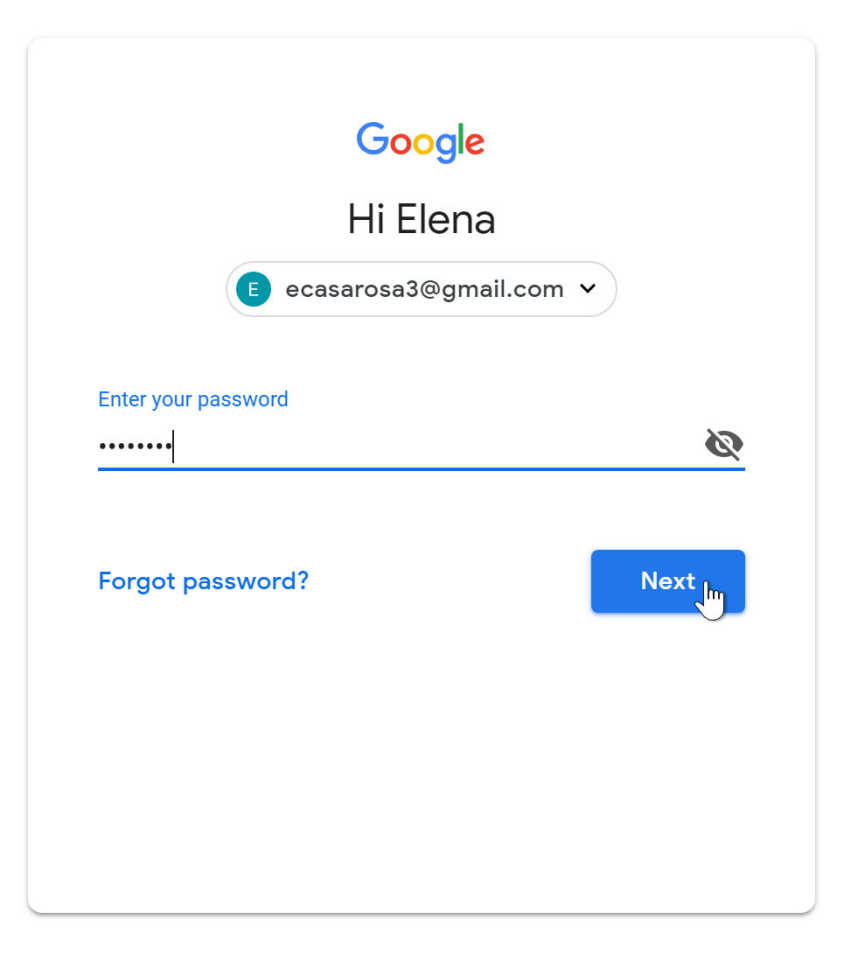

## **Para cerrar sesión:**

En la esquina superior derecha de la página, busque el círculo que tiene su primera inicial (si ya ha seleccionado una imagen de avatar, se mostrará la imagen). Para cerrar sesión, haga clic en el círculo y seleccione **Cerrar sesión.**

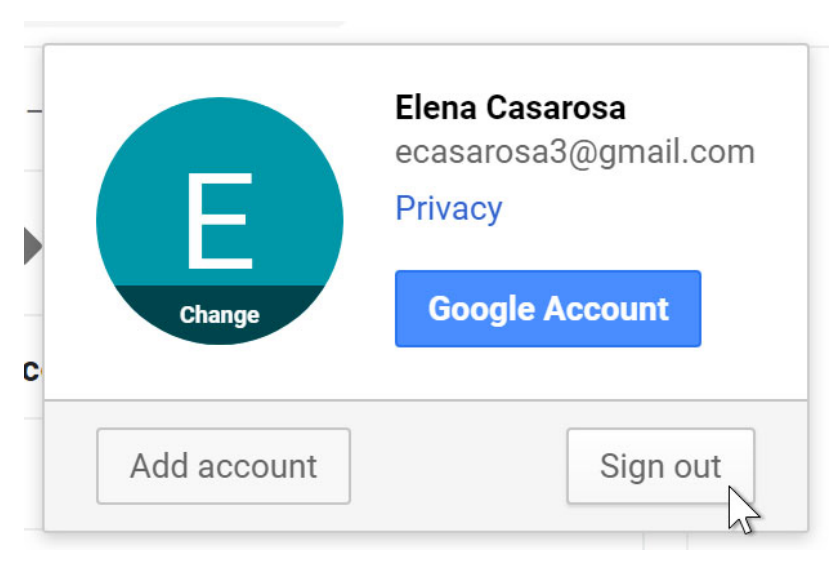